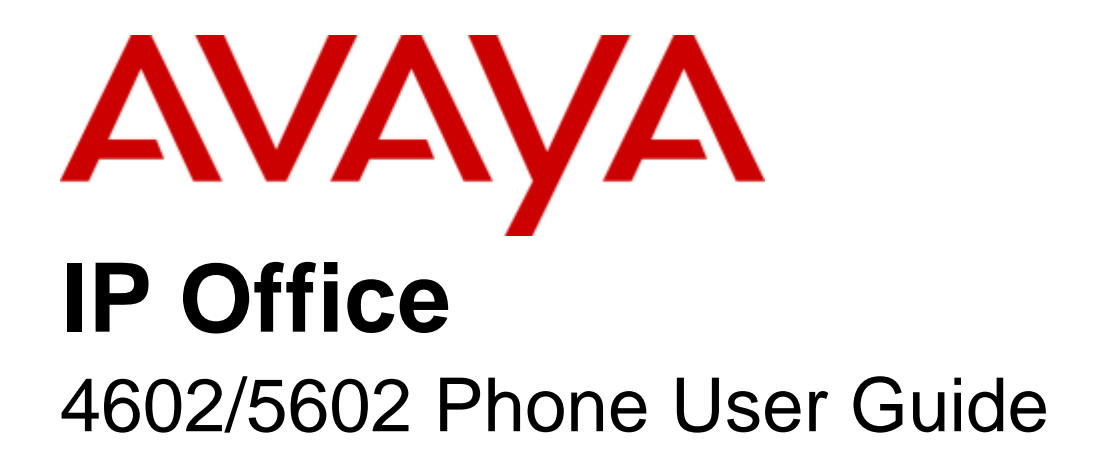

#### © 2008 AVAYA All Rights Reserved.

#### Notice

While reasonable efforts were made to ensure that the information in this document was complete and accurate at the time of printing, Avaya Inc. can assume no liability for any errors. Changes and corrections to the information in this document may be incorporated in future releases.

#### Documentation Disclaimer

Avaya Inc. is not responsible for any modifications, additions, or deletions to the original published version of this documentation unless such modifications, additions, or deletions were performed by Avaya.

#### Link Disclaimer

Avaya Inc. is not responsible for the contents or reliability of any linked Web sites referenced elsewhere within this Documentation, and Avaya does not necessarily endorse the products, services, or information described or offered within them. We cannot guarantee that these links will work all of the time and we have no control over the availability of the linked pages.

#### License

USE OR INSTALLATION OF THE PRODUCT INDICATES THE END USER'S ACCEPTANCE OF THE TERMS SET FORTH HEREIN AND THE GENERAL LICENSE TERMS AVAILABLE ON THE AVAYA WEBSITE AT http://support.avaya.com/LicenseInfo/ ("GENERAL LICENSE TERMS"). IF YOU DO NOT WISH TO BE BOUND BY THESE TERMS, YOU MUST RETURN THE PRODUCT(S) TO THE POINT OF PURCHASE WITHIN TEN (10) DAYS OF DELIVERY FOR A REFUND OR CREDIT.

Avaya grants End User a license within the scope of the license types described below. The applicable number of licenses and units of capacity for which the license is granted will be one (1), unless a different number of licenses or units of capacity is specified in the Documentation or other materials available to End User. "Designated Processor" means a single stand-alone computing device. "Server" means a Designated Processor that hosts a software application to be accessed by multiple users. "Software" means the computer programs in object code, originally licensed by Avaya and ultimately utilized by End User, whether as stand-alone Products or pre-installed on Hardware. "Hardware" means the standard hardware Products, originally sold by Avaya and ultimately utilized by End User.

License Type(s): Designated System(s) License (DS).

End User may install and use each copy of the Software on only one Designated Processor, unless a different number of Designated Processors is indicated in the Documentation or other materials available to End User. Avaya may require the Designated Processor(s) to be identified by type, serial number, feature key, location or other specific designation, or to be provided by End User to Avaya through electronic means established by Avaya specifically for this purpose. Copyright

Except where expressly stated otherwise, the Product is protected by copyright and other laws respecting proprietary rights. Unauthorized reproduction, transfer, and or use can be a criminal, as well as a civil, offense under the applicable law.

#### Third-Party Components

Certain software programs or portions thereof included in the Product may contain software distributed under third party agreements ("Third Party Components"), which may contain terms that expand or limit rights to use certain portions of the Product ("Third Party Terms"). Information identifying Third Party Components and the Third Party Terms that apply to them is available on Avaya's web site at: http://support.avaya.com/ThirdPartyLicense/

#### Avaya Fraud Intervention

If you suspect that you are being victimized by toll fraud and you need technical assistance or support, call Technical Service Center Toll Fraud Intervention Hotline at +1-800-643-2353 for the United States and Canada. Suspected security vulnerabilities with Avaya Products should be reported to Avaya by sending mail to: securityalerts@avaya.com. For additional support telephone numbers, see the Avaya Support web site (http://www.avaya.com/support).

#### **Trademarks**

Avaya and the Avaya logo are registered trademarks of Avaya Inc. in the United States of America and other jurisdictions. Unless otherwise provided in this document, marks identified by "®," "™" and "SM" are registered marks, trademarks and service marks, respectively, of Avaya Inc. All other trademarks are the property of their respective owners.

#### Documentation information

For the most current versions of documentation, go to the Avaya Support web site (http://www.avaya.com/support) or the IP Office Knowledge Base (http://marketingtools.avaya.com/knowledgebase/).

#### Avaya Support

Avaya provides a telephone number for you to use to report problems or to ask questions about your contact center. The support telephone number is 1 800 628 2888 in the United States. For additional support telephone numbers, see the Avaya Web site: http://www.avaya.com/support.

## **Contents**

## 1. The Telephone

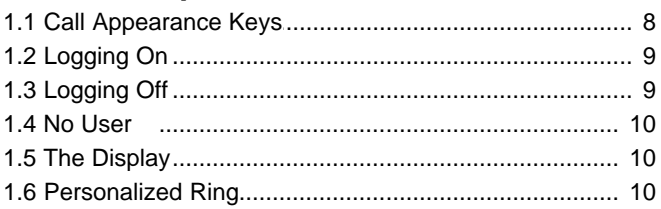

## 2. Call Handling

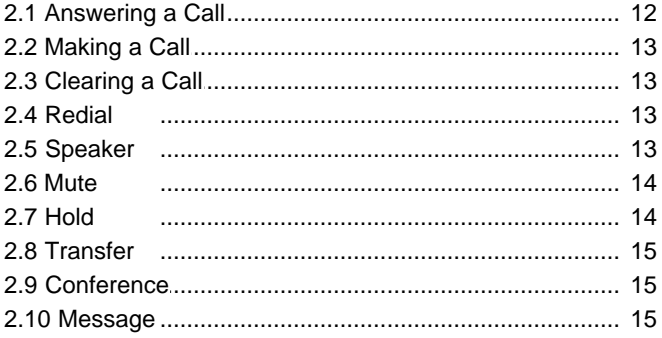

## 3. System Features

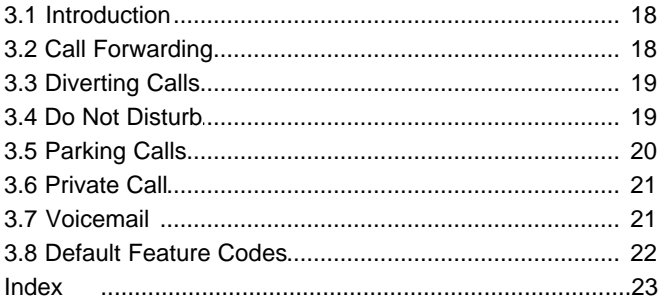

## **The Telephone Chapter 1.**

## <span id="page-6-0"></span>**1. The Telephone**

This guide covers the use of the 4602 and 5602 phones on the IP Office phone system. Both phones are similar, however the 5602 is only supported on the IP Office whereas the 4602 is supported on a range of Avaya phone systems.

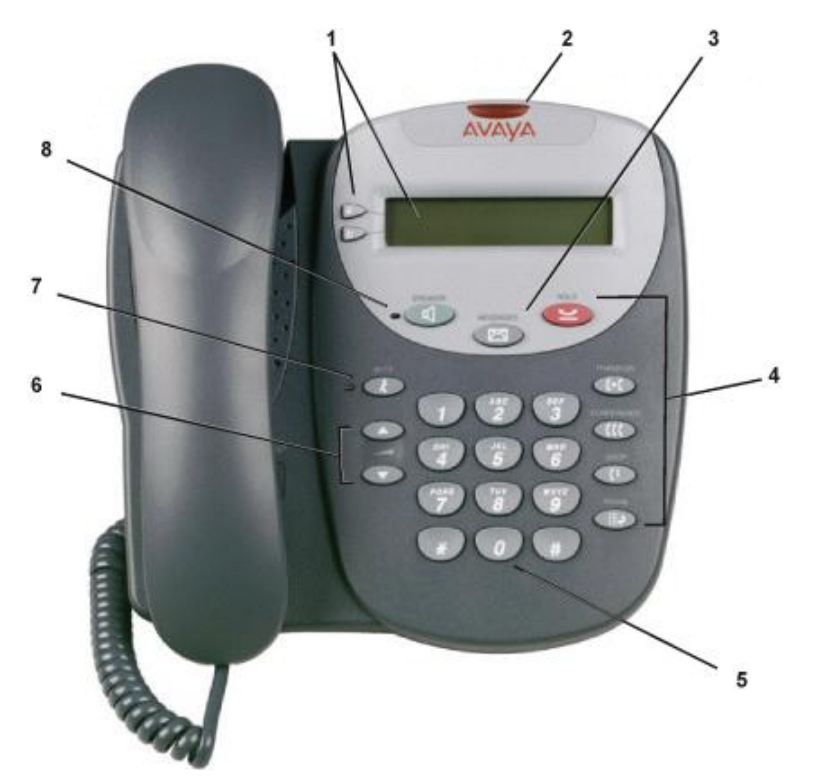

- 1. **Display, Call Appearance:** Two Call Appearance Keys allow you to handle multiple calls. The display shows call information.
- 2. **Message Lamp:** This lamp is used as follows;
	- On (Continuous): There are new messages in your voicemail mailbox, or in another mailbox for which you have been configured to receive "Message Waiting Indication".
- 3. **MESSAGES:** Access your voicemail mailbox.
- 4. **Call Handling Buttons:**
	- · **HOLD:** Red button used to place a call on hold.
	- **C+C TRANSFER:** Transfers a call to another phone.
	- · **CONFERENCE:** Sets up conference calls with more than one other person.
	- · **DROP:** Drops the current call or, if on a conference call, drops the last person to join the conference.
	- **III.** REDIAL: Redials the last number dialed or displays the last 6 numbers dialed from the phone, depending on configuration via the Options menu.
- 5. **Dial Pad:** Standard 12-button pad for dialling phone numbers.
- 6. **AV Volume Controls**: Adjusts the speaker ringer volume depending on which is currently in use.
- 7. **WUTE:** Turns the handset microphone on/off. When muted, the associated light is on and the caller cannot hear you.
- 8. **ID** Feature: The system administrator can configure a number of special features which are then accessed by pressing this key followed by any of the keys; **0** to **9**, **\*** or **#**.
- 9. **CO** SPEAKER: Pressing this key transfers the current call to the phone's speaker. The adjacent lamp is lit when the speaker is in use. Note however that the phone has no microphone and the handset is muted when the speaker is being used, ie. This is a listen only mode. This button can be used to answer calls and to end calls being listened to on the speaker.

## <span id="page-7-0"></span>**1.1 Call Appearance Keys**

Normally, the call handling screen contains two keys set as 'call appearance' keys. Having more than one call appearance key is useful. When holding a call you can answer another call and then use the call appearance keys to switch between calls.

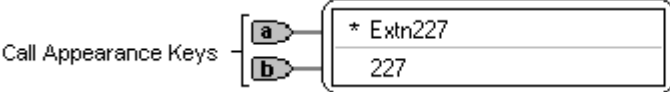

The \* indicates which Call Appearance key is active or available

Having two Call Appearance keys is very useful. When holding a call you can answer/make another call and then switch between calls or transfer or conference. If you are set to receive call waiting indication, the waiting call is shown against the next call appearance key.

## **Call Appearance Key Icons**

The icons displayed against the Call Appearance Keys allow you to determine the status (for example, on HOLD) of each call. Icons also indicate whether a feature has been activated for a particular button.

## **Incoming Call:**

A 1 symbol next to a call appearance key indicates an incoming call. To answer the call and put any other current call on hold, press  $\mathbf{D}/\mathbf{D}$ .

**Connected: J**<br>A **J** symbol next to a call appearance key indicates that it is the currently connected call. The caller's phone number (if available) is also shown.

## **On HOLD:**

- To put the call on hold, press  $\blacktrianglelefteq$  **HOLD** or the adjacent  $\blacktriangleright$ .  $\blacktriangleright$  indicates a call on hold and an **H** is displayed.
- To take the call off hold, press **HOLD**.

## <span id="page-8-0"></span>**1.2 Logging On**

Your administrator has created your initial configuration so that you will be automatically logged on to your home extension. However, you may be required to log in for the following reasons:

- · Forced login if your configuration does not allow automatic login to your home extension.
- To use an extension other than your own (hot desking)
- If you, or somebody else, has logged you out of your extension.

## **Note**

- When hot desking, any short codes you have setup on your home extension will be passed to the extension you have logged on to.
- Certain information such as speed-dials and call log are telephone model dependent, and will not be passed to the new extension.
- · You will be able to hot desk to extensions on remote sites only if the Small Community Advanced Networking License is installed on that system.

To login to your home extension (forced login), enter **\*35\*P#,** where **'P'** is your login code.

To login at another extension (hot desking), enter **\*35\*N\*P#**, where **'N'** is your home extension number and **'P'** is your login code.

## **Note**

- Your login code, if configured, will be supplied by your Administrator.
- · You have 4 attempts at logging on. If you fail to logon correctly, the message "Invalid" will be shown on the main display and you will hear the busy tone. If you fail all 4 attempts to log on, you must wait 90 seconds before any login will be accepted, whether correct or not.

## <span id="page-8-1"></span>**1.3 Logging Off**

If you have been allocated a login code, you can log your phone off to prevent unauthorized use during an absence, or for privacy purposes.

If you are logging off from another extension, the system will log you back in at your home extension, unless the forcelogin option is set.

## **Caution**

· Call Log entries and certain Speed Dial settings will remain on the extension even once you are logged out.

To **log off** the phone where you had logged on dial **\*36**.

## <span id="page-9-0"></span>**1.4 No User**

The NoUser configuration will be used for extensions where the home user is not currently logged on for example:

- The home user is logged on to another extension
- Forced login is enabled

An extension set as NoUser will display the name "**NoUser**" and the extension number line will be blank or not-available.

If required, and you have been allocated a login code, you can logon using your extension number and login code. (see [Logging On](#page-8-0)  $9^{\circ}$ )

## **Note**

· Although calls may be made from an extension marked **NoUser**, calls cannot be received on that extension.

## <span id="page-9-1"></span>**1.5 The Display**

- **B Phone Locked:** Internal calls only.
- **D Call Forwarding On:** See <u>Call Forwarding</u> 18 .
- **G In Group:** You can enable/disable group membership.
- **H Held Call:** Shows the number of held calls. See [HOLD](#page-13-1) 14 .
- **N Do Not Disturb On:** See <mark>Do Not Disturb</mark> 19 .
- **O Out of Hours:** This is displayed if one or more Hunt Groups is in "Out-of-Hours" mode.
- **P Parked Calls:** Shows the number of parked calls.
- **DISC Disconnected:** To end the call, press **S** SPEAKER.
- **CONN Connected:** You are on a call.
- **CONF CONFERENCE Call:** You are part of a conference call, displayed on the left hand side of the display. See [CONFERENCE Calls](#page-14-1) 15h

## <span id="page-9-2"></span>**1.6 Personalized Ring**

You can select one of 8 ring sounds for the phone. To do this, when the phone is idle, press the **CCC CONFERENCE** button. The phone will ring. Press the button again until you hear the sound you want to use.

# **Call Handling Chapter 2.**

## <span id="page-11-0"></span>**2. Call Handling 2.1 Answering a Call**

When a call arrives at your phone, you hear a ringing tone and a flashing bell icon  $(1)$  appears on the associated call appearance display. The following describes how to use your handset to answer calls.

#### **To answer an incoming call:**

Do one of the following:

· If you are not active on another call, answer the call by lifting your handset. You can also press **SPEAKER** to listen to the incoming call, but you **must use the handset** to speak to the caller.

#### **or**

• If you are active on a call already, place the active call on **Le HOLD** and then answer the incoming call (see [Hold](#page-13-1) 14<sup>4</sup>) ).

#### **To answer a call at another extension:**

You can answer from your own phone by using Call Pick-Up; lift your handset and dial:

- · **\*30** to answer a call ringing anywhere.
- · **\*31** to answer a call within your group.
- · **\*32\*201#** to answer the call for a particular extension, in this example 201.

#### **The default ringing cadences are:**

- **Internal calls** single ring cadence.
- **External calls** double ring cadence.

These can be changed by your system administrator.

#### **Note**

· If your phone rings for any longer than a specified period (15 seconds in default), any re-direction feature that you have activated, such as voicemail or call forwarding, will come into effect.

## <span id="page-12-0"></span>**2.2 Making a Call**

You can make calls from the phone using a variety of methods as follows:

#### **To manually make a call:**

- 1. Dial the required number on the key pad (remember to include the required access code (for example, 9) for an outside line) and listen to the progress of the call.
- 2. Adjust the speaker volume as necessary. To change the volume, press  $\blacktriangledown$  and  $\blacktriangle$ . Eight volume levels are displayed.
- 3. If the call is not answered, press **S** SPEAKER or to clear the call, press **4** DROP.

#### **or**

When the call is answered, you **must pick up the handset** to speak to the called party.

#### **To automatically make a call:**

To have the phone dial the last number that you dialed, press  $\mathbf{H}$  **REDIAL** and  $\blacksquare$ .

## <span id="page-12-1"></span>**2.3 Clearing a Call**

#### **To clear an established call:**

Do one of the following:

- Replace the handset.
- Press **C+** DROP. You will hear dial tone, unless you are in 'call centre mode' (where the line is silent).

## <span id="page-12-2"></span>**2.4 Redial**

The REDIAL feature automatically redials the last extension or outside number (up to 24 digits) you dialed.

#### **To redial the last number that you dialed:**

Press **H.P.** REDIAL.

## <span id="page-12-3"></span>**2.5 Speaker**

Pressing this key transfers the current call to the phone's speaker. The adjacent lamp is lit when the speaker is in use. Note however that the phone has no microphone and the handset is muted when the speaker is being used, ie. This is a listen only mode. This button can be used to answer calls and to end calls being listened to on the speaker.

## <span id="page-13-0"></span>**2.6 Mute**

With a call in progress, you can stop the other party from hearing you.

## **To switch off your handset microphone:**

- Press **MUTE**. The lamp beside Mute comes on.
- · To re-instate the 2-way conversation, press **MUTE** again.

## <span id="page-13-1"></span>**2.7 Hold**

If, with a call in progress, a second call arrives and is shown against a Call Appearance key, you can hold the first call and answer the second call.

## **To put an existing call on hold:**

- 1. Press **HOLD** or **a** or **b** with **J** against it. The symbol changes to  $\bullet$ ; showing that the line is on hold.
- 2. Answer the second call by pressing the Call Appearance button with **1** against it. The symbol changes to  $\overline{\phantom{a}}$ ; showing that the line is connected.

## **To return to the held call:**

- 1. If you have a call in progress, then first put that call on hold as above.
- 2. To retrieve a held call, press the Call Appearance button with  $\blacktriangleright$  against it.

#### **Notes**

- After a pre-set time (defined by your system administrator), you are reminded that you have a call on hold by  $\bullet\bullet$ changing for a few moments to  $\blacksquare$  and the phone ringing.
- If the system feature *AutoHold* is on (consult your system administrator) then you can hold an active call ( $\textbf{J}$ ) by pressing the second call's ( $\blacksquare$ ). If AutoHold is off, then pressing the second call's ( $\blacksquare$ ) will drop the first call.
- To transfer a held call, see [Transfer](#page-14-0) 15<sup>h</sup>.

## <span id="page-14-0"></span>**2.8 Transfer**

This feature allows you to transfer a call from your phone to another extension or outside number.

- 1.With a call in progress, press **TRANSFER**.
- 2.When you hear dial tone, dial the number to which the call is to be transferred. Then do one of the following:
	- To transfer the call without announcing it (an unsupervised transfer), press  $\blacksquare\vdash\blacksquare$  TRANSFER again. The transfer is complete.
	- · To announce the call before transferring it (a supervised transfer), wait for the called party to answer:
		- If the called party is willing to accept the call, press  $\mathsf{C}\text{-}\mathsf{C}$  TRANSFER again to complete the transfer.
		- If the called party does not wish to accept the call or there is no answer, press **C+ DROP**. To return to the held call, press  $\Box$  adjacent to it.

## <span id="page-14-1"></span>**2.9 Conference**

The Conference feature allows you to conference other parties (including yourself) into a call.

## **To add another party to a call:**

- 1. Press **CONFERENCE**.
- 2. Dial the number of the person you want to add to the call. If the called party does not answer or does not want to join the conference, press **4 DROP**. You can return to the held call by pressing its call appearance button.
- 3. To add the person to the call, press **CONFERENCE** again.
- 4. Repeat steps 1 through 3 for additional conference connections.

## **To add a held call to an active call:**

- Press **CCC CONFERENCE**. All held calls are added to the conference.
- The number of parties allowed in a conference is controlled by your phone system.
- To remove yourself from the conference, hang up.

## <span id="page-14-2"></span>**2.10 Message**

**MESSAGES** is used to access the voicemail system if installed. Once pressed, the prompts given will depend on the type of voicemail system. For further details refer to the Mailbox User Guides provided for the different voicemail systems supported by IP Office.

The message lamp at the top of the phone stays lit when there are new messages in your voicemail mailbox, or in any other mailbox, for which you have been configured to receive "Message Waiting Indication".

## **System Features Chapter 3.**

## <span id="page-17-0"></span>**3. System Features 3.1 Introduction**

## As well as your phones' specific features, you can access a number of system features by dialling short codes.

These instructions are for the system's default configuration. They assume that you are using the default feature codes. It also assumes that you have full access to all features and the public phone network.

## <span id="page-17-1"></span>**3.2 Call Forwarding**

Your calls can be forwarded to another extension or an external number when:

- You are away from your desk (on no answer).
- Your extension is busy (on all Call Appearance keys).
- You are away from the office (e.g. when you are on holiday).

#### **Note**

You must set the to which your calls will be forwarded to before using the other features.

## **The following options are available for call forwarding:**

- · To set the number to which your calls are forwarded, dial **\*07\*201#** (forwarding to 201 in this example).
- · To switch Forward Unconditional On (i.e. not Hunt Group), dial **\*01**. A **D** is displayed. To switch it off, dial **\*02**.
- · To switch Forward On Busy On, dial **\*03**. To switch it off, dial **\*04**.
- · To switch Forward On No Answer On, dial **\*05**. To switch it off, dial **\*06**.
- · To switch Forward Hunt Group Calls On, dial **\*50**. To switch it off, dial **\*51**. This setting is for Forward Unconditional On only.
- · To Cancel All Forwarding, dial **\*00**.

#### **Notes**

- · Cancelling all forwarding will also cancel any **Follow Me** you have set.
- · To change the number you wish to forward your calls to, simply set the number with the new extension.

## <span id="page-18-0"></span>**3.3 Diverting Calls**

You can divert your calls to another extension using **Follow Me**. Unlike **Forward**, **Follow me** can only be used to divert calls to another internal extension on the same IP Office.

## **Note**

If you do not answer calls at the temporary extension, they are forwarded to your own voicemail or call forwarding number.

#### **To use Follow-Me-Here from another extension:**

In this case, **N** is your home extension

- Dial \*12\*N# from the extension you are temporarily using.
- Dial \*13\*N# to re-direct the calls back to your own extension, before you return to it.

## **To use Follow-Me-To from your own extension:**

In this case, **N** is the extension to which you want your calls diverted.

- Dial \*14\**N*# from your own extension.
- Dial \*14\*# to cancel either feature from your own extension.

## **Notes**

- If you use the optio[n\[\\*\\*\\*\\*\]](#page-17-1) 18 cancel All Forwarding 18 is your Follow Me will also be cancelled.
- **Follow Me** does not apply to the following call types:
	- Voicemail Callback
	- Automatic Call Back
	- Hold or Park return.

## <span id="page-18-1"></span>**3.4 Do Not Disturb**

You may choose to receive no calls at all or only those from particular callers on your exceptions list:

- · To switch Do Not Disturb on (with or without exceptions), dial **\*08**. An **N** is displayed. To switch it off, dial **\*09**.
- · To add a number to the exception list, dial **\*10\*N#**.
- To delete a number from the exception list, dial \*11\*N#.

#### **Note**

- · Your callers, other than your exceptions, either hear busy tone or are re-directed to your voicemail.
- The only call that will ignore the Do Not Disturb rule will be one where you were the original caller, then performed an unsupervised transfer to another extension. If that extension does not answer, the call will be re-directed to you as the originator.

## <span id="page-19-0"></span>**3.5 Parking Calls**

You can park one or up to ten calls; allowing you to make and receive other calls. You can also arrange for the parked call to be retrieved by another extension.

## **Note**

The system only allows calls to be parked for a short while before reconnecting them; the default setting is 5 minutes. Once the set time is reached, the parked call will ring back, or if your extension is busy, will ring back when your extension is free.

When you park a call, it is given a slot id number based on your extension number followed by 0. If you park another call, it is given your extension number followed by 1 and so on up to 9.

## **Note**

· To park a call using the short codes, the call must first be put on **HOLD**.

## **To park a call to be picked up by any extension:**

· Dial **\*37\*N#** - Where **N** is the slot id you have assigned. Inform your colleagues of the parked call and the slot id you have assigned.

## **To Un-park a call from another extension:**

· Dial **\*38\*N#** - Where **N** is the assigned slot id.

## **To Park a call to your local extension:**

· Dial **\*37\*#**

When you park a call to your local extension, it is automatically given a slot id number based on your extension number followed by 0. If you park another call, it is given your extension number followed by 1 and so on up to 9. For example: if your extension is 201, the first parked call will be given the slot id **2010**.

## **To Un-park a call on your local extension:**

· Dial **\*38\*#** - If you have more than one call parked, the call parked first will be the first call to be un-parked

## <span id="page-20-0"></span>**3.6 Private Call**

The Private Call feature is used to prevent any intrusions during the call. Private call can be activated either before or during a call and will set the phone status to 'cannot be intruded' until you switch the Private Call feature off.

If you place a call to an extension with Private Call on, you will hear the Number Unobtainable tone.

## **Note**

· Private call is not a default feature. If you require this option, contact your administrator.

## <span id="page-20-1"></span>**3.7 Voicemail**

You can enable voicemail to allow callers to leave messages when you are out of the office, away from your desk or engaged on another phone call. Voicemail messages can be retrieved internally or externally via any phone. Your voicemail may be set up to deliver your messages by calling you whenever you hang up: this feature is known as *Voicemail Ringback*.

## **Note**

· Not all systems support voicemail or have voicemail installed.

## **The following options are available for voicemail:**

- · To switch voicemail on, dial **\*18**. To switch it off, dial **\*19**.
- · To retrieve your voicemail, dial **\*17**.
- · To turn Voicemail Ringback on, dial **\*48**. To turn it off, dial **\*49**.

Dialling a number while listening to your messages invokes further facilities:

- · Once messages have been delivered, they are held on the system for 24 hours (this is fixed for Voicemail Lite, but can be varied by your system administrator if your IP Office is equipped with VoicemailPro).
- · You can collect your voicemail from another extension by using the PIN your system administrator has set up for you. You can collect your messages if you are out of the office, by either dialling from a number that has been registered for the purpose or by dialling your extension number and PIN when prompted. If validation is successful, then dial **2** to retrieve your mail.
- · The system administrator also specifies the reception number, to which the call is diverted if the caller dials **0**, and your email address if your voicemail and email are integrated.

## <span id="page-21-0"></span>**3.8 Default Feature Codes**

The following are the normal default feature codes available to all users. Your system administrator may add additional codes for other features and for speed dials.

The **N** where shown, should be replaced by the appropriate number. For example, with **\*07\*N#**, replace **N** with the extension to which you want your calls forwarded when you have forwarding switched on.

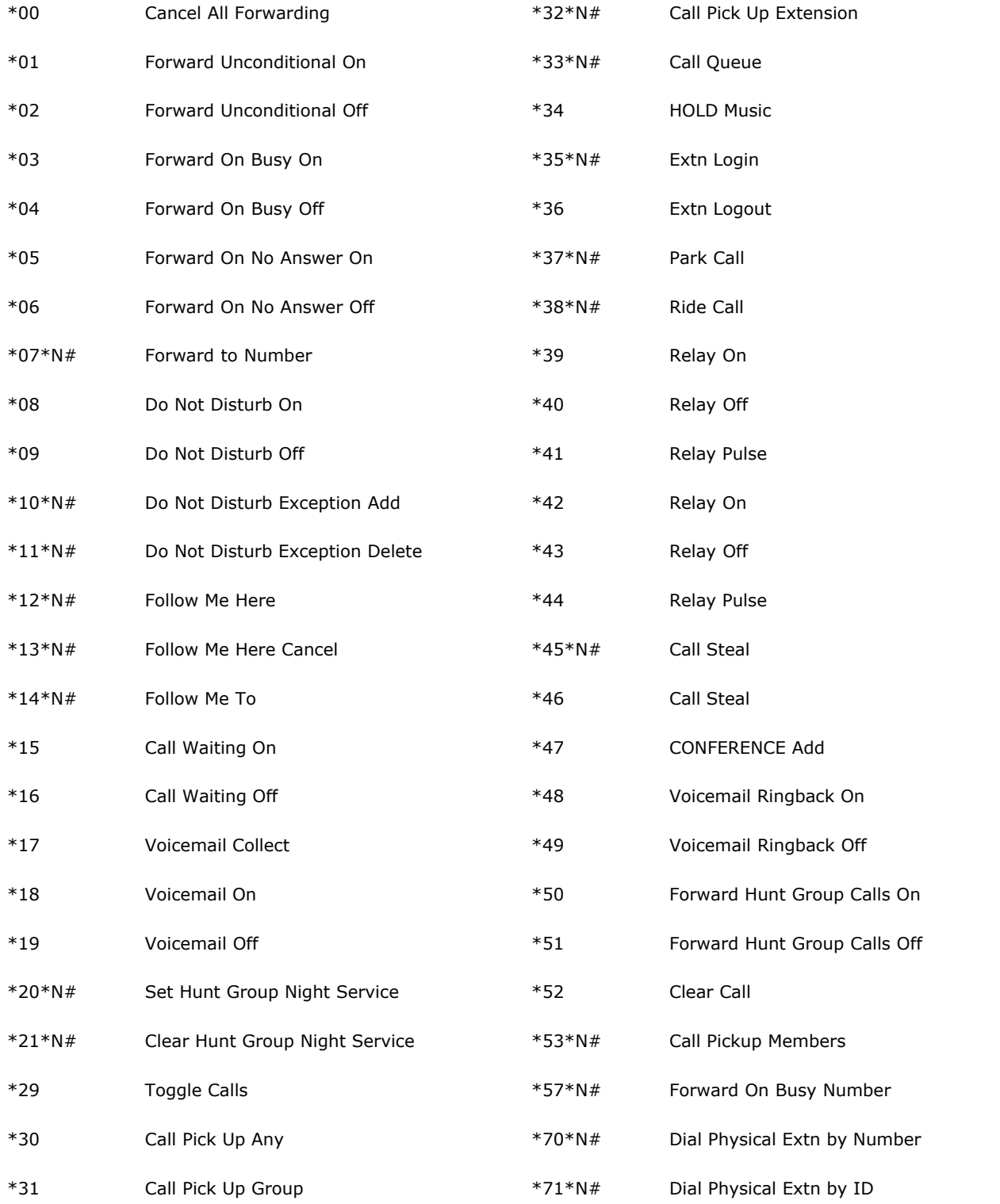

## **Index**

**A** Answer<br>Call 12 Call **C** Call Appearance Keys 8 Call Forwarding 18 Calls Answer 12 Clearing 13 diverting 19 Make 13 Parking 20 Clearing Call 13 Conference 15 **D** Default Feature Codes 22 Display 10 **Diverting** calls 19 **H** Hold 14 **I** Introduction 18 **L** Logging<br>Off 9 Off 9<br>On 9  $On$ **M** Make Call 13 Message 15 Mute 14 **N** Not Disturb 19 **O** Off Logging 9 On Logging 9 Overview 7 **P** Parking Calls 20 Private Call 21 **R** Redial 13 **S** Speaker 13 **T** Transfer 15 **U** User 10 **V** Voicemail 21

Performance figures and data quoted in this document are typical, and must be specifically confirmed in writing by Avaya before they become applicable to any particular order or contract. The company reserves the right to make alterations or amendments to the detailed specifications at its discretion. The publication of information in this document does not imply freedom from patent or other protective rights of Avaya or others.

Intellectual property related to this product (including trademarks) and registered to Lucent Technologies have been transferred or licensed to Avaya.

All trademarks identified by the  $\circledR$  or  $TM$  are registered trademarks or trademarks, respectively, of Avaya Inc. All other trademarks are the property of their respective owners.

This document contains proprietary information of Avaya and is not to be disclosed or used except in accordance with applicable agreements.

Any comments or suggestions regarding this document should be sent to "wgctechpubs@avaya.com".

> © 2008 Avaya Inc. All rights reserved. Avaya Unit 1, Sterling Court 15 - 21 Mundells Welwyn Garden City **Hertfordshire** AL7 1LZ England.

> > Tel: +44 (0) 1707 392200 Fax: +44 (0) 1707 376933

Web: http://marketingtools.avaya.com/knowledgebase